### STEP BY SETP PROCESS FOR CLOSURE OF YOUR DEMAT & TRADING ACCOUNT

Step:-1:- Visit our website www.vijetabroking.com - Click on Online closure Trading& Demat

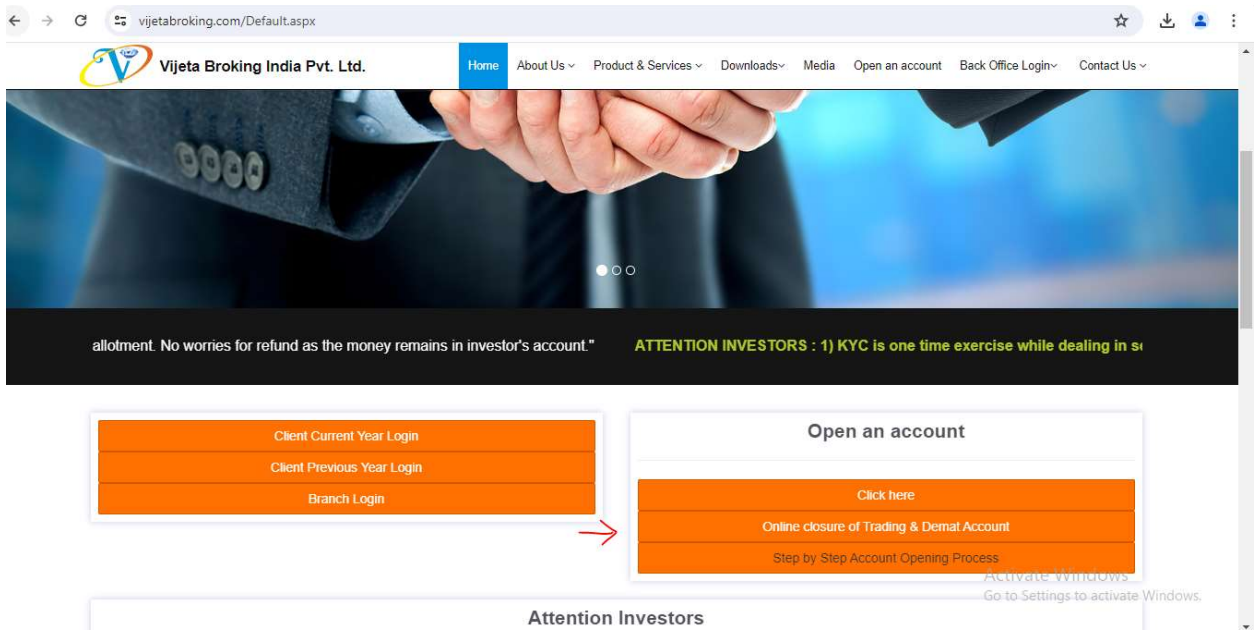

### Step2:- Fill up client code and generate and submit your OTP

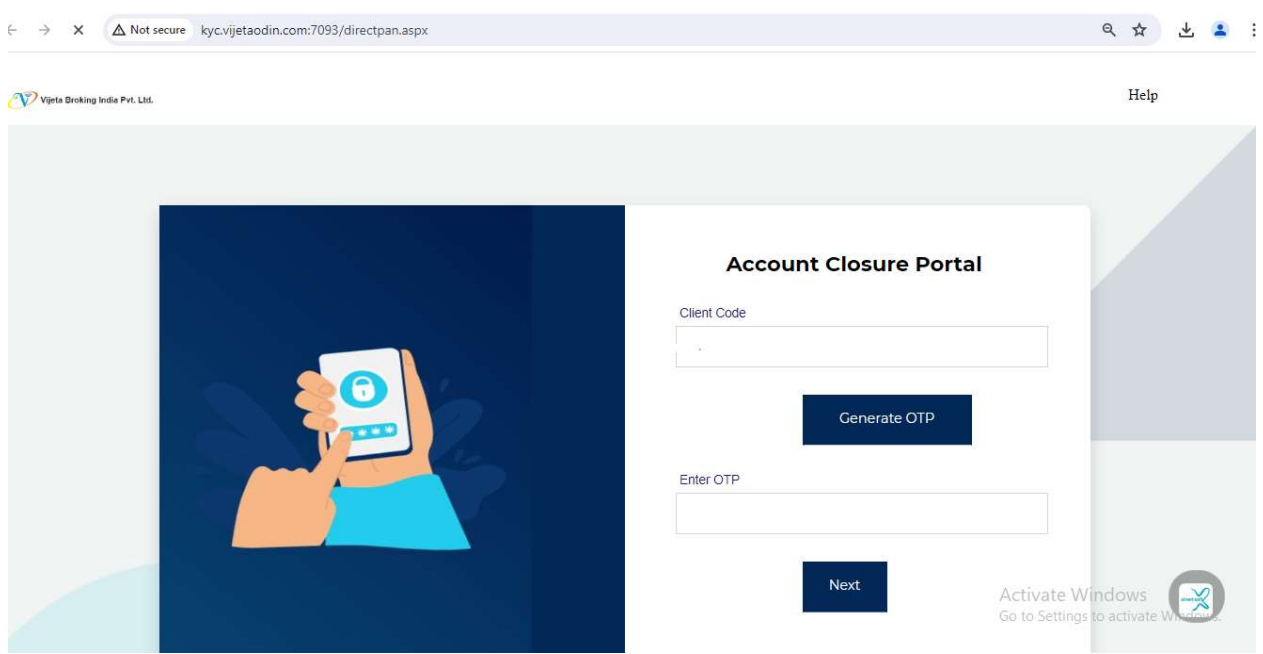

# Step3:-Select ac closure facility

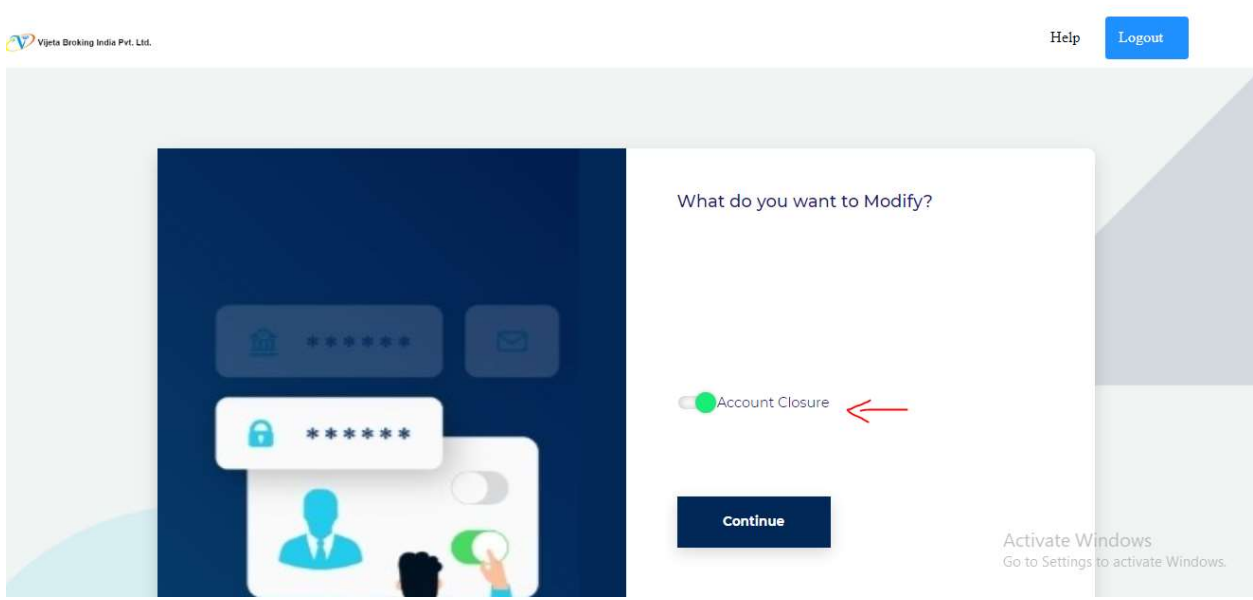

# Step4:- select your preference

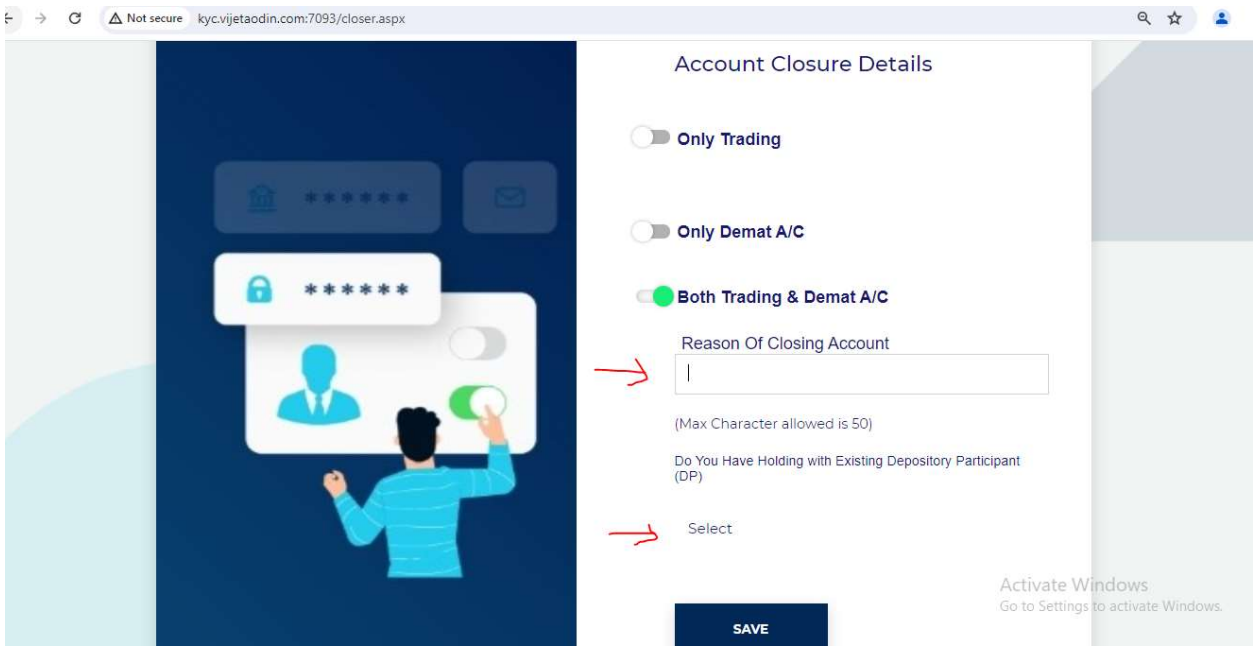

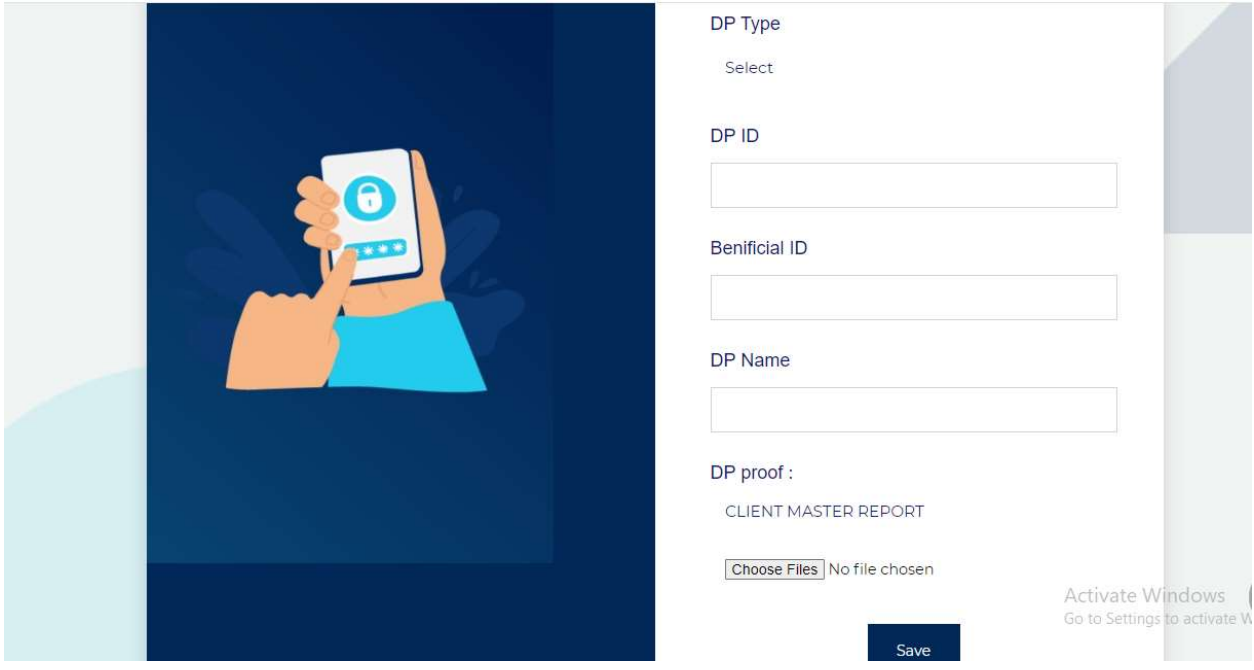

# Step5:- if you have holding than fill and submit the transfere demat details

Step6:- signed your closing aplication by otp(aadhar otp)

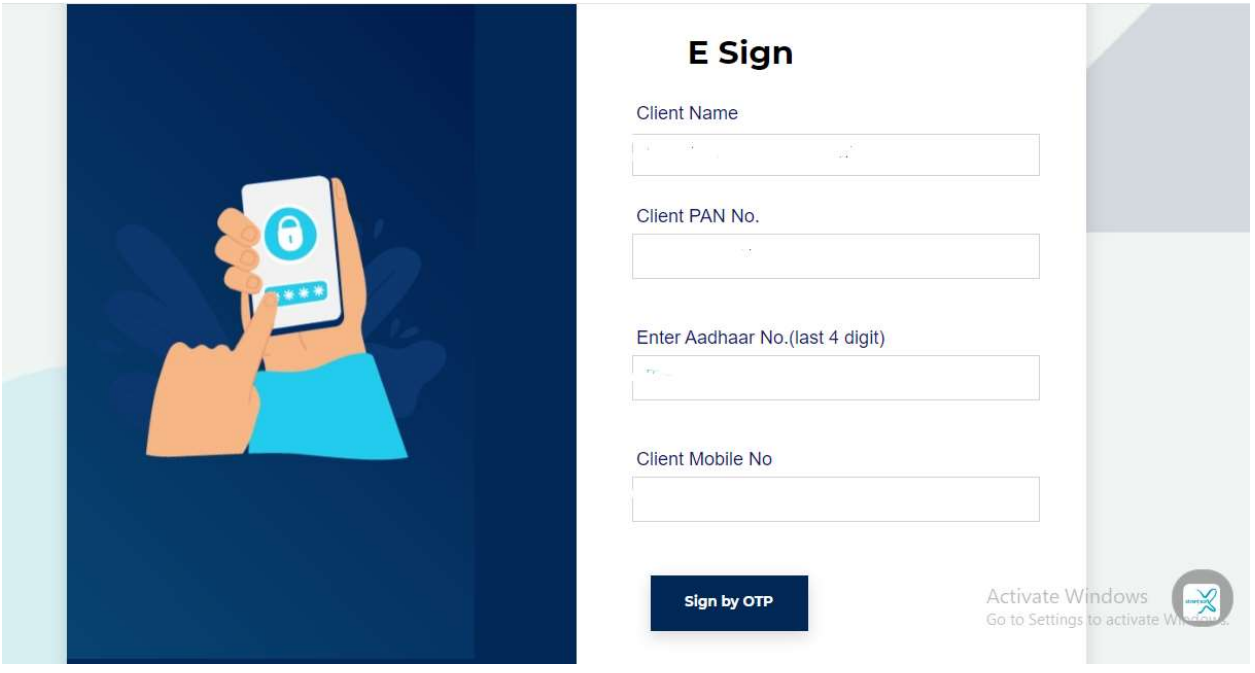